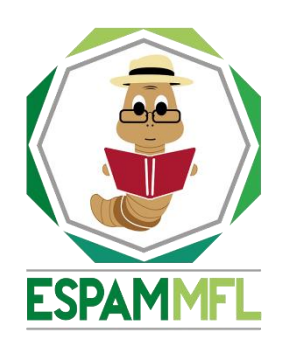

## **ESCUELA SUPERIOR POLITÉCNICA AGROPECUARIA DE MANABÍ MANUEL FÉLIX LÓPEZ**

## **V EVENTO INTERNACIONAL**

# **"LA UNIVERSIDAD EN EL SIGLO XXI"**

# **PONENCIA: SIMPOSIO 3**

# SOFTWARE INTERACTIVO "MENTE MAESTRA" EN LA EVALUACIÓN DE CONOCIMIENTOS ESPECÍFICOS DE LOS ESTUDIANTES DE LA ESPAM MFL

## **AUTORES:**

ING. NERINA V. AVELLÁN ZAMBRANO

LIC. JOSÉ G. INTRIAGO CEDEÑO, MG.

**CALCETA, OCTUBRE DE 2016**

#### **RESUMEN**

Este trabajo tiene la finalidad de medir conocimientos en ciencias básicas de los estudiantes de la Escuela Superior Politécnica Agropecuaria de Manabí Manuel Feliz López, para el efecto se utilizó un software interactivo el cual se denominó "MENTE MAESTRA". En la elaboración de la interfaz se utilizaron las herramientas de diseño de formulario con las que cuenta Visual Studio .Net 2012, de esta forma se pueden ubicar cuadros de texto, botones entre otras funciones para una mayor rapidez en diseño; y como gestor de base de datos se empleó SQL Server 2008 R2, además para el desarrollo de "MENTE MAESTRA" se utilizó la metodología en Cascada y la arquitectura 3 capas orientada a objetos, que comprende: la capa de datos (sql server), negocio (biblioteca de clases) y finalmente la de presentación (Windows form) con tecnología c# y framework 4.5. Los requerimientos específicos de la misma fueron definidos previamente a través del levantamiento de información donde se presentó el método inductivodeductivo; una vez implementada la aplicación los estudiantes de las diferentes Carreras de la ESPAM MFL pudieron demostrar sus conocimientos en temas generales, los resultados obtenidos muestran una diferenciación en las ramas de conocimientos específicos dependiendo de la Carrera a la que pertenezcan, lo cual se demostró a través de los puntajes altos y bajos conseguidos.

**Palabras clave:** Metodología Cascada, arquitectura en 3 capas, Visual Studio

### **INTRODUCCIÓN**

Las tecnologías de la información y la comunicación (TIC) avanza de manera universal en la educación, la igualdad en la instrucción, el ejercicio de la enseñanza y el aprendizaje de calidad, así como a la gestión dirección y administración más eficientes del sistema educativo; por tal razón se utilizan herramientas tecnológicas como: pizarras, computadoras, proyectores, software, que pueden ser aplicaciones web o de escritorios enfocadas directamente a la educación (Marqués, 2012). Sáez (2012) indica que los nuevos retos de la Sociedad de la Información y del conocimiento plantean la necesidad de trabajar con competencias para interpretar, evaluar, generar información y tomar decisiones. Es importante la creación de procesos educativos y descartando que en un corto espacio de tiempo se produzca un cambio drástico; la innovación educativa introduciría novedades que mejorarían el proceso formativo; pero siempre con un coste asequible; la incorporación de las TIC podría producir esa innovación educativa (Fidalgo, 2015). Medir los conocimientos que los estudiantes han alcanzado no se constituye en sí mismo en expresión de una mejor calidad de la educación, pero sí en una herramienta útil para cuantificar el nivel de logro alcanzado y discernir respecto de quiénes han adquirido las competencias y habilidades necesarias para otorgar certificación o promoción, así como también identificar cambios necesarios a introducir para mejorar los procesos de enseñanza. (Rodríguez, *et al*., 2014)

Esta investigación tuvo como objetivo el desarrollo e implementación de una aplicación de escritorio para pruebas de los conocimientos específicos a los estudiantes de la Escuela Superior Politécnica Agropecuaria de Manabí "Manuel Feliz López"; de esta forma al utilizar las TIC se reducen costos y materiales que pudieron ser utilizados de haber realizado las pruebas de forma manual (hojas, lápices, cuadernos). Además "Mente Maestra" es un sistema interactivo, divertido, con una interfaz amigable y fácil de utilizar, lo que permite a los estudiantes sentirse cómodos contestando las preguntas a manera de un juego en donde se evalúan sus conocimientos.

## **DESARROLLO**

#### **SOFTWARE "MENTE MAESTRA"**

La aplicación fue desarrollada con la metodología de *Cascada*, la cual es muy utilizada en proyectos pequeños o actualizaciones de software. Dentro de esta las actividades se realizan por etapas, de tal forma que el inicio de cada una de ella, debe esperar a la finalización de la etapa anterior. Al finalizar el trabajo el modelo está diseñado para llevar a cabo una revisión final, que se encarga de determinar si el proyecto está listo para la implementación.

#### **Etapa 1: Análisis de Requisitos**

A través de los métodos utilizados inductivo-deductivo se definieron los siguientes requisitos funcionales, (Cuadro 1):

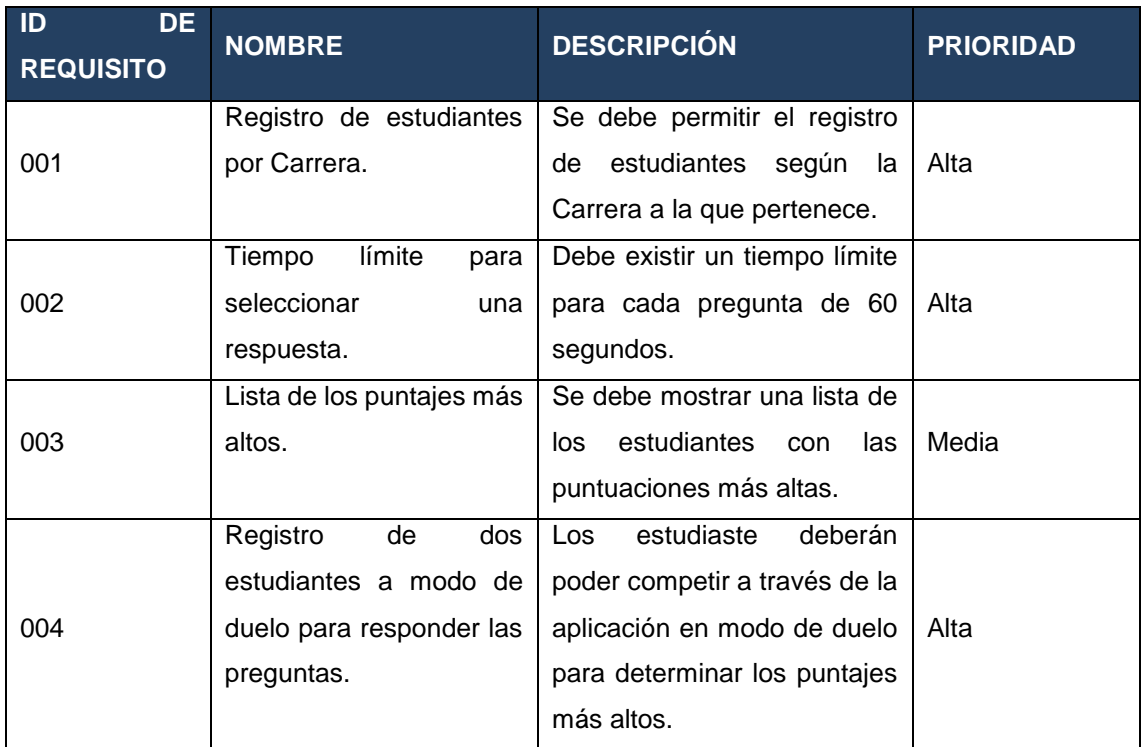

#### **Tabla 1:** Tabla de requisitos de juego

#### **Etapa 2: Diseño**

Dentro de la metodología esta etapa se subdivide en: Diseño del programa, diseño del código.

**Diseño del Programa:** Luego de haber obtener y analizar los requisitos, se procedió a desarrollar el prototipo de la aplicación estableciendo las entidades con sus respectivos campos, y relaciones entre sí, alcanzando así el modelado de la base de datos (Figura 1).

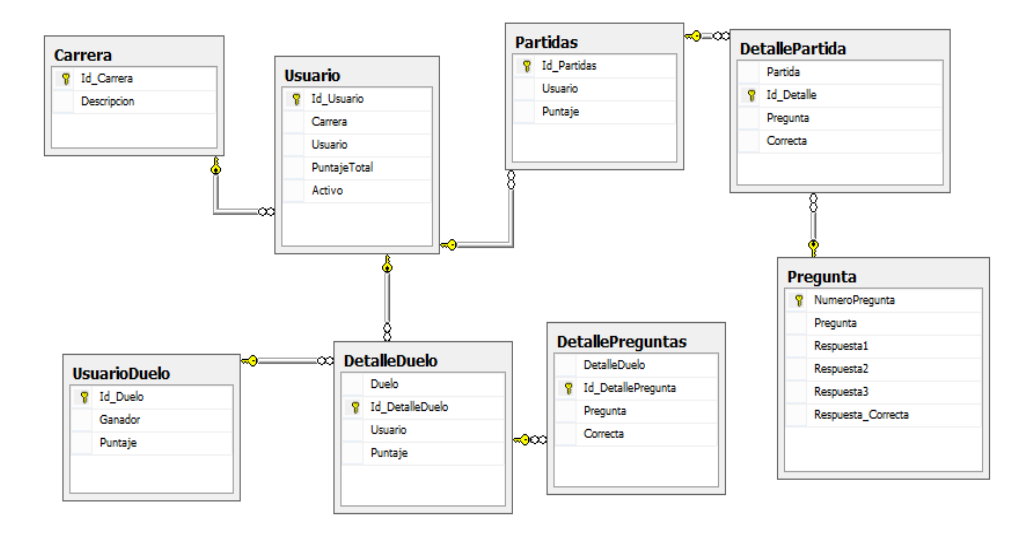

**Figura 1:** Diagrama de base de datos

Luego se desarrolló el diagrama de clases con sus respectivos métodos y procedimientos, en la plataforma de desarrollo de aplicaciones Visual Studio 2012 (Figura 2).

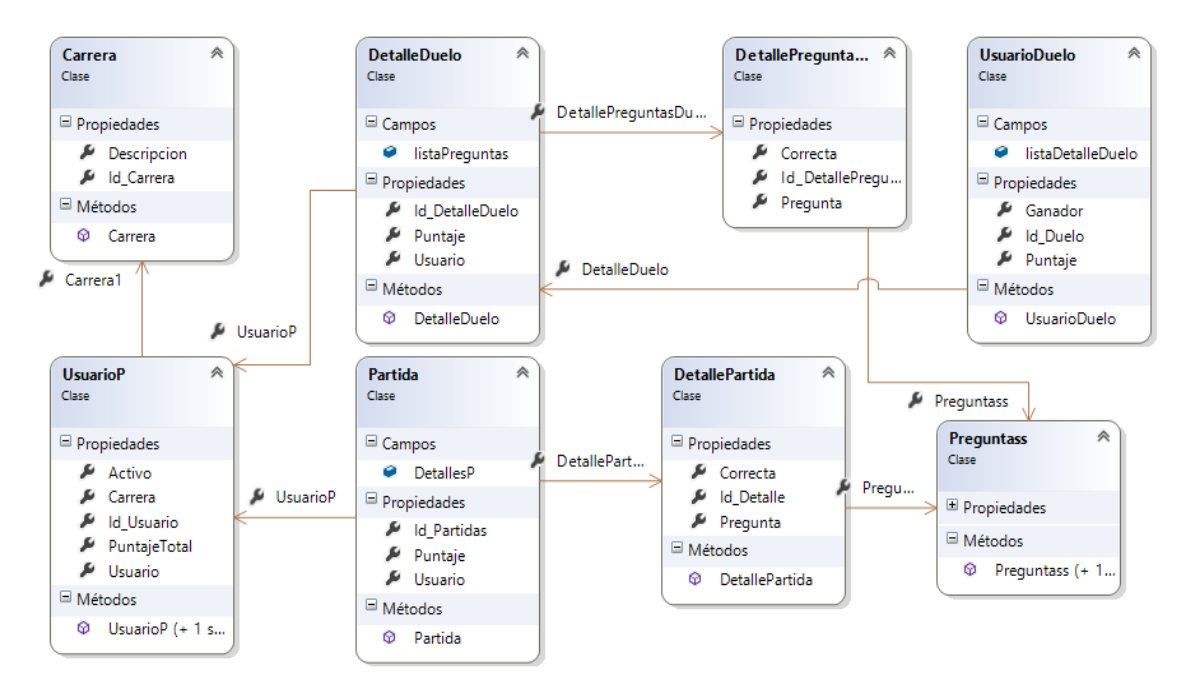

**Figura 2:** Modelo de diagrama de clases con sus respectivos métodos y procedimientos

**Diseño del código:** Dentro de esta etapa aparte de realizar la codificación (Figura 3) se efectuó el diseñó de la interfaz de usuario del sistema, se desarrolló teniendo en cuenta los requisitos de la aplicación (Figura 4).

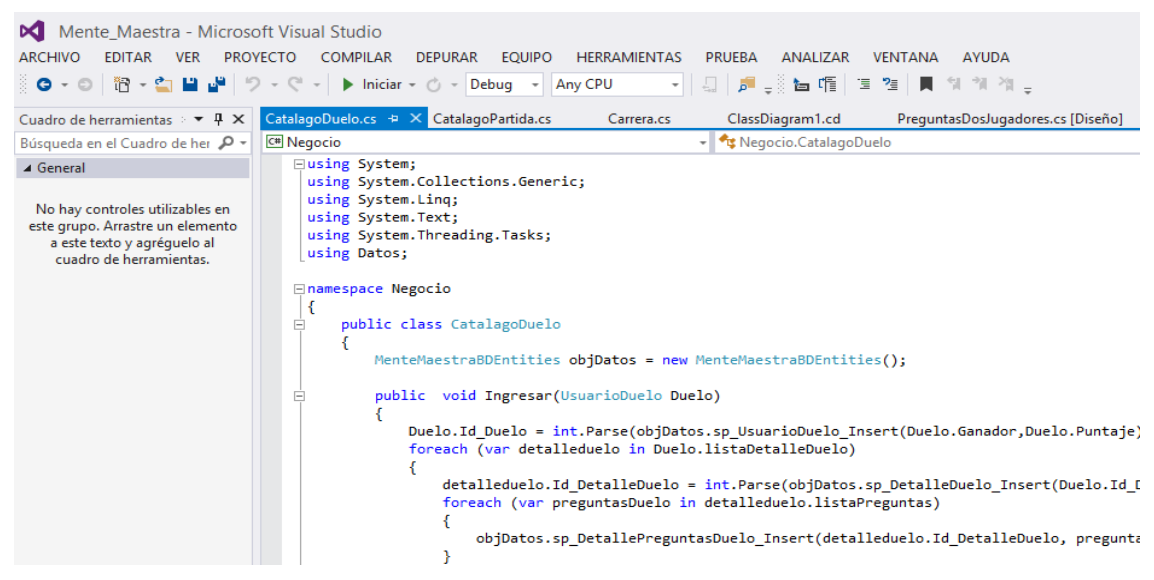

**Figura 3:** Desarrollo del código

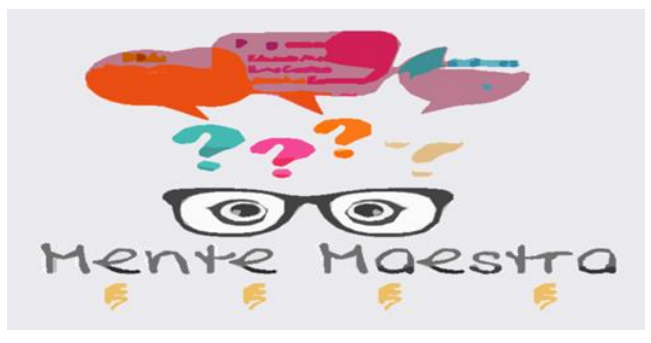

**Figura 4:** Inicio de la aplicación

En cumplimiento con los requisitos 001 y 004 la aplicación permite en registro de un estudiante o dos, a los cuales los denomina como jugadores (Figura 5).

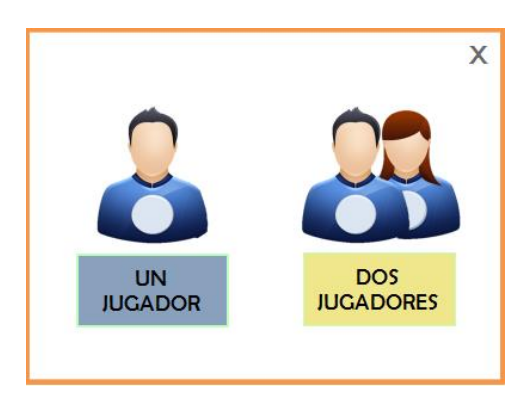

**Figura 5:** Ingreso de los estudiantes

Se desarrolló una ventana para las preguntas de modo que los estudiantes puedan responder de una forma sencilla con un clic; de esta forma la aplicación una vez respondida la pregunta le enviara un mensaje al usuario de si contesto correctamente o no (Figura 6).

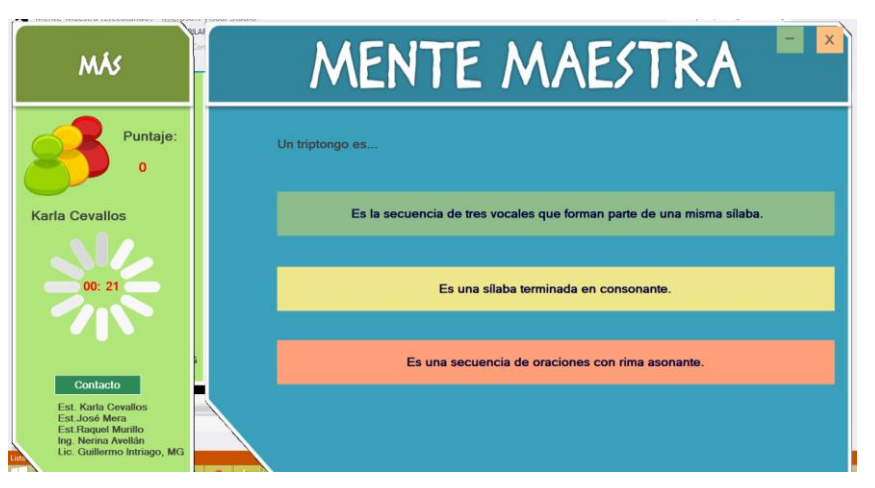

**Figura 6:** Formulario de preguntas

Al finalizar el Test la aplicación le mostrara al estudiante el total de preguntas correctas respondidas y el total de incorrectas, así como su puntuación (Figura 7).

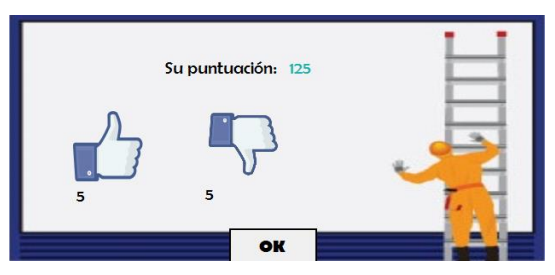

**Figura 7:** Puntaje obtenido

La lista de los puntajes más altos se muestra al finalizar cualquier partida (Figura 8).

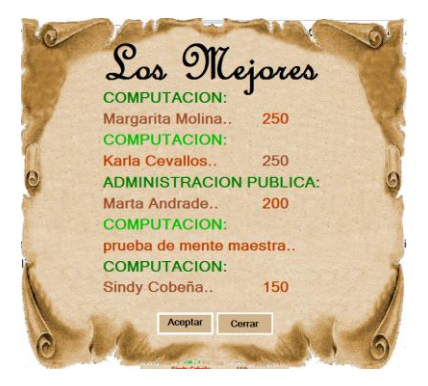

**Figura 8:** Mejores Puntajes

Cuando se realiza una competencia entre dos estudiantes, la aplicación solicita los datos de ambos para iniciar (Figura 9), luego se asigna los turnos (Figura 10) y se muestra el formulario de preguntas que debe contestar en el tiempo límite (Figura 6).

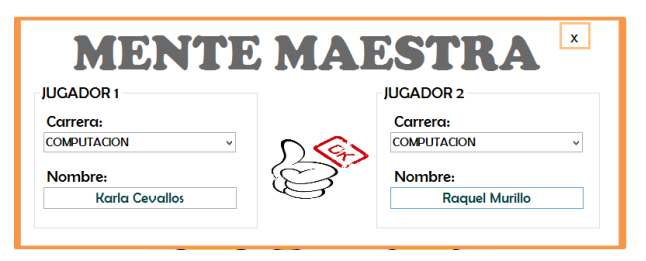

**Figura 9:** Ingreso de dos estudiantes

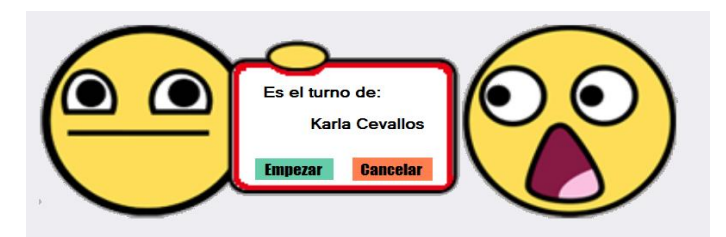

**Figura 10:** Asignación de turnos

Al finalizar el test la aplicación mostrará una ventana indicando quien fue el ganador perdedor o si existe un empate (Figura 11).

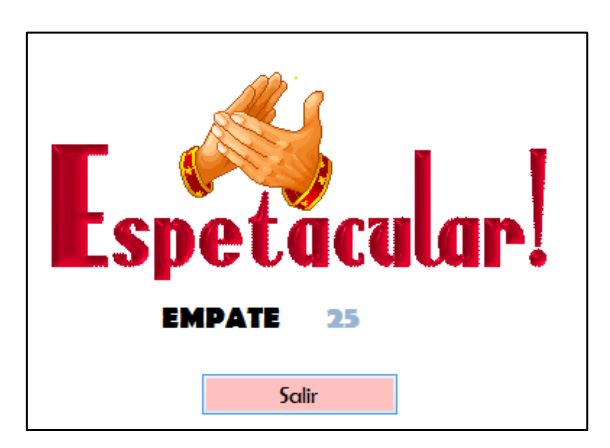

**Figura 11:** Información de la competencia

### **Etapa 3: Implementación**

En esta fase se procedió a la implantación de la aplicación en los PCs de un laboratorio de la Carrera Computación con el fin de determinar el como el software indica las veces de contestación en estado "bien o asertivas", las veces "erróneas o no asertivas" y al final indicar un duelo de quien gana o pierde por medio de avisos y una consulta de los mejores puntuados.

#### **Etapa 4: Verificación**

Es imprescindible la validación del rendimiento y factibilidad del software, para el desarrollo exhaustivo y el porcentaje de confiablidad se expone cada 10 partidas durante un duelo o de manera individual, es por ello que se tomó como referencia a la Carrera Computación como prueba para validad la misma como una demostración, de forma que no existan problemas a futuro o posibles datos sin coherencia.

#### **Etapa 5: Mantenimiento**

El mantenimiento del software ayudo a solucionar los errores y sacar versiones mejoradas o implantación de detalles de verificación al usarlo; al momento de realizar la primera prueba del software solo constaba con la opción "individual" que se podía medir el conocimiento de los usuarios pero no se tenía la emoción de un mano a mano de conocimientos, posterior a eso se añadió el Modulo de "duelo", en esta opción se observó de mejor forma como dos personas de una Carrera tienen pensamientos diferentes y uno de ellos sería el ganador respectivamente.

#### **RESULTADOS**

Los resultados alcanzados en esta investigación promovieron un aporte de enseñanza-aprendizaje en conocimientos generales en las Carreras Administración de Empresas, Administración Publica, Agrícola, Agroindustrias, Computación, Medio Ambiente, Pecuaria y Turismo de la ESPAM MFL.

Por medio de una demostración selectiva en una feria de tecnología desarrollada por la Carrera de Computación, se consiguió obtener datos estadísticos sobre el nivel de desempeño intelectual de los usuarios que manipularon *Mente Maestra*, y de esta manera demostrar por puntajes las mejores y menores calificaciones, además de evaluarlos por medio de un duelo entre dos personas de diferentes Carreras y determinar un ganador, un empate o un perdedor.

El puntaje máximo fue de 250, se analizan los datos de acuerdo a un total de 10 estudiantes que jugaron de cada carrera, sobre conocimientos de manera general (Gráfico 1).

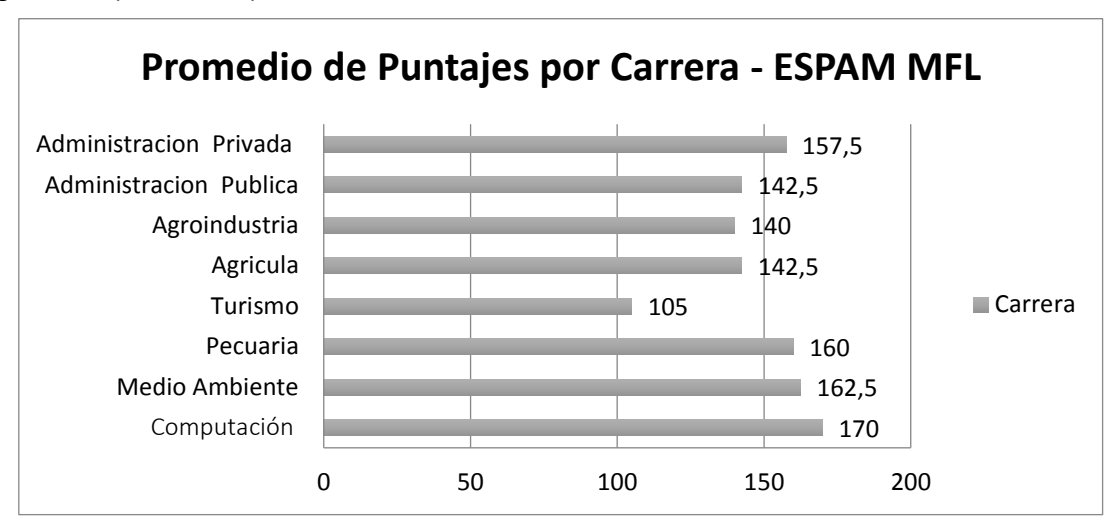

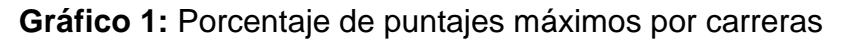

Teniendo claro que los promedios pueden variar de acuerdo a la preparación de los estudiantes y los retos entre carreras, debido a que ayudan a mejorar el nivel de aceptación del software.

Si comparamos un juego afín a *Mente Maestra*, el más cercano seria el juego "*Preguntados*" de Facebook, se mide la sabiduría y conocimientos del usuario se ponen a prueba a través de preguntas con límite de tiempo sobre seis categorías distintas como Literatura, Ciencia y Tecnología, Historia, Entretenimiento y Deportes y Geografía. Así, basta con retar a un amigo o un usuario aleatorio,

como ya sucedía en Apalabrados, y tratar de no fallar al dar una respuesta. Todo ello con un tiempo límite y siendo necesario conseguir todos los personajes (categorías) para ganar la partida (García, 2013).

Debido a que *Mente Maestra* abarca temas generales pero de acuerdo a las Carreras en vez de categorías, y en concordancia a preguntados se mide el conocimiento del usuario pero sin medir límite de tiempo, sino que dar espacio al desarrollo cognitivo e intelectual de las preguntas en general, además de tener la opción de un duelo de dos personas por pregunta.

Conforme estos resueltos se procedió a efectuar un análisis FODA del software y como influía en los usuarios (Cuadro 2 y 3)

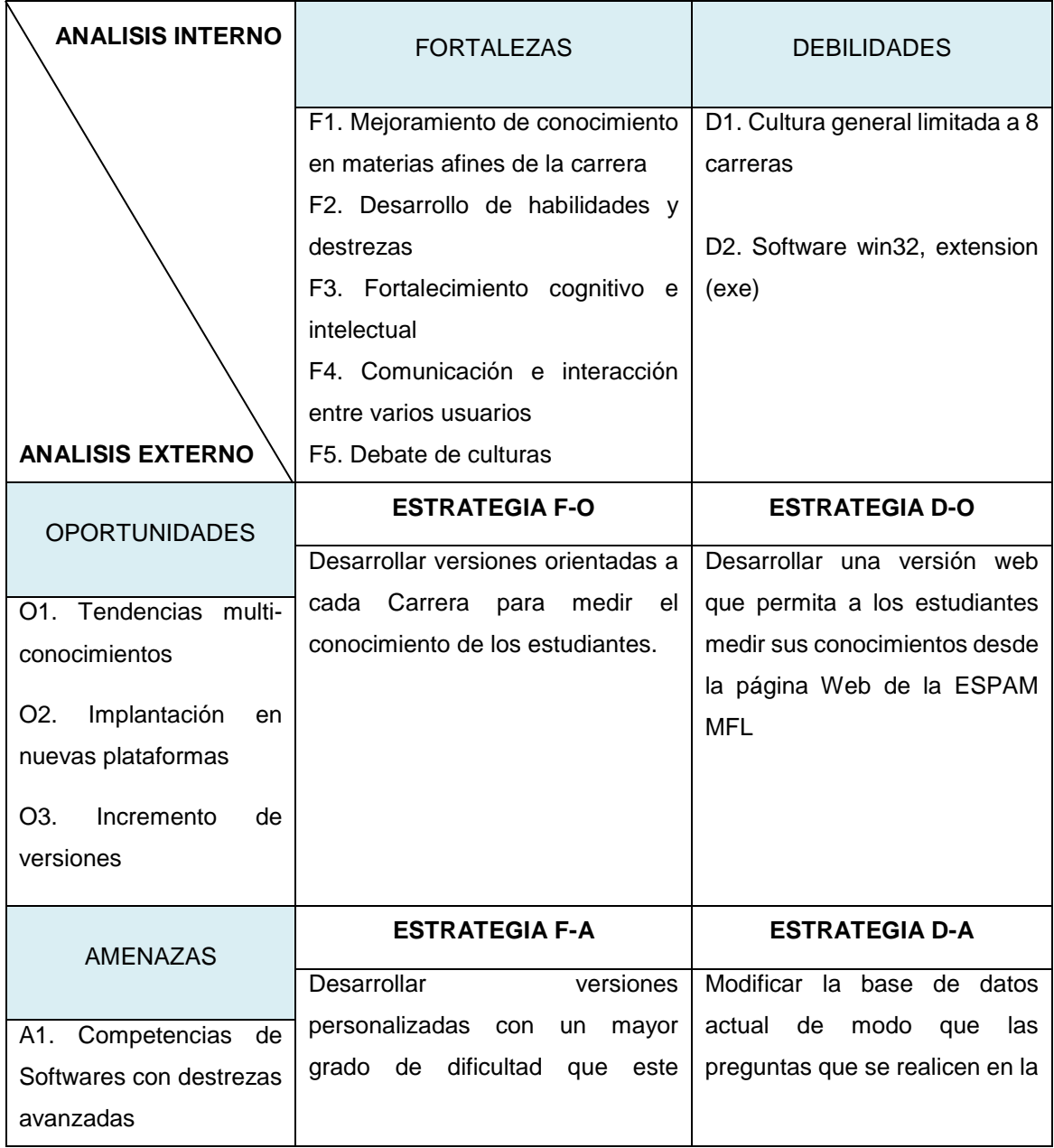

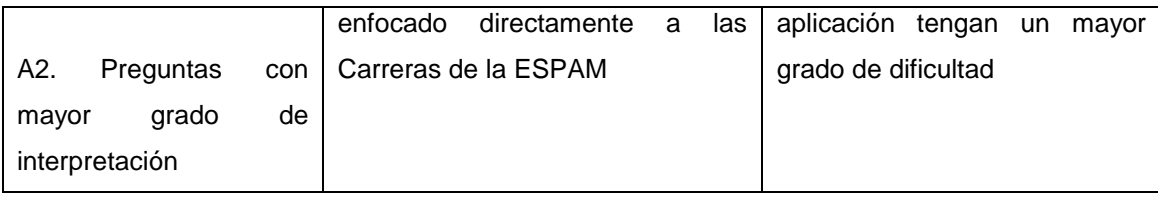

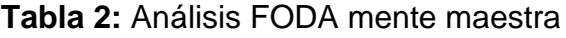

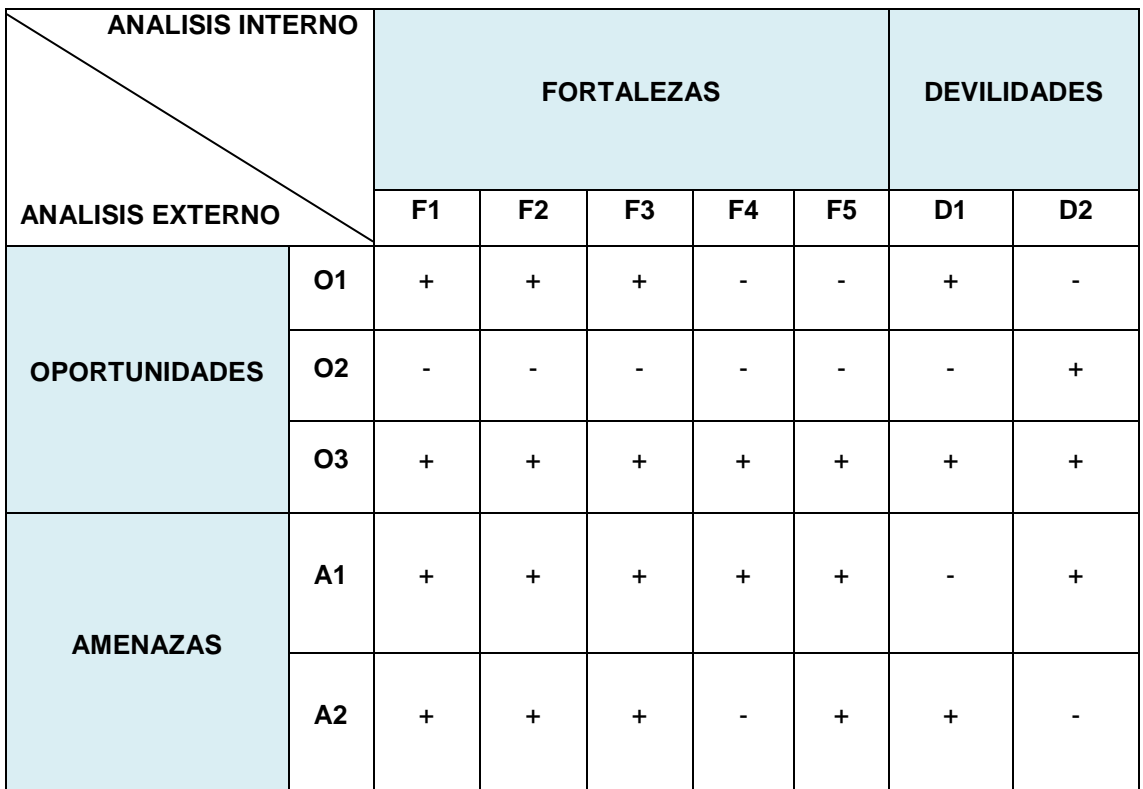

+ RELACION DIRECTA - RELACION NULA

#### **Tabla 3:** Relación FODA

Según este análisis, se pudo obtener el nivel de conocimientos de los estudiantes de la ESPAM, mediante la relación directa 65% de aceptación y un 35% de relación nula con respecto a la comparación del FODA, dando así un resultado favorable para el uso del mismo.

#### **CONCLUSION**

Por medio del análisis de requerimiento se consiguió realizar el software Mente Maestra, el mismo que fue implantado como una aplicación de escritorio en un laboratorio de la Carrera Computación para determinar el nivel de conocimiento individual de estudiantes de la ESPAM MFL, el cual deja un mensaje de que se debe estar preparado ante los retos que se presente en cada modalidad específica buscando la formación integra, tomando en cuenta, el debate intelectual entre estudiantes de diferentes Carreras, además de mostrar los resultados obtenidos como: puntajes asertivos , no asertivos y empates; dando así una competencia sana en destrezas, habilidades académicas y formando el profesional que el país necesita dispuestos a asumir retos sin temor a competir. A futuro se podría aplicar a los estudiantes en cultura general inglés, aplicaciones informáticas e investigación de acuerdo a las diferentes mallas establecidos en Carreras, e incluso podría ser aplicado en las áreas de conocimientos de materias profesionalizantes para que los estudiantes practiquen el nivel en el que se encuentran, si desean rendir un examen de insuficiencia, homologación de estudios o examen complexivo respectivamente.

## **BIBLIOGRAFÍA**

- Fidalgo, A. 2015. Innovación educativa. (En línea). Consultado, 13 de octubre del 2016. Formato (PDF). Disponible en: https://innovacioneducativa.wordpress.com/2015/09/22/3-ejemplos-ycontraejemplos-que-nos-ayudaran-a-entender-que-es-la-innovacioneducativa/
- García, D. 2013. Preguntados, un juego de preguntas de los creadores de Apalabrados. (En línea). Consultado, 14 de Enero del 2016. Formato (PDF). Disponible en: http://www.tuexpertoapps.com/2013/11/04/preguntados-un-juego-depreguntas-de-los-creadores-de-apalabrados/
- Marbà, A; Gairín, J; Talavera, M. 2013. Evaluación del conocimiento didáctico y científico del profesorado: el caso del sistema educativo de panamá. Revista de investigación y experiencias didácticas. Vol. 4(31):229-233
- Marqués, P. 2012. Impacto de las TIC en la educación: Funciones y Limitaciones. Departamento de Pedagogía Aplicada - Facultad de Educación Universidad Autónoma de Barcelona (UAB). Vol. 4(5):5-10
- Rodríguez, C; Muñoz, M; Castillo, V. 2014. Test informatizados y su contribución a la acción evaluativa en educación. Revista de Educación a Distancia. Núm. 43: 1-17.
- Sáez, J y Ruiz, J. 2012. Metodología didáctica y tecnología educativa en el desarrollo de las Competencias cognitivas: aplicación en contextos universitarios. Revista de Currículum y Formación de Profesorado. Granada. Vol. 16(3):1-19.
- Taruffo, M. 2012. La Prueba, Artículos y Conferencias. Monografías Jurídicas Universitas. (En línea). Consultado, 13 de Enero del 2016. Formato (PDF). Disponible en: https://letrujil.files.wordpress.com